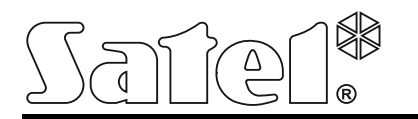

# **INT-RX-S** ERWEITERUNGSMODUL FÜR 433 MHz HANDSENDER

int-rx-s\_de 07/19

1

 $\overline{\mathbf{1}}$ 

 $\overline{2}$ 

 $\odot$ 

 $\overline{4}$ 

5

 $\left( 6\right)$ 

 $\overline{7}$ 

Das Erweiterungsmodul INT-RX-S ermöglicht die Steuerung der Geräte mittels 433 MHz Handsender. Diese Anleitung bezieht sich auf das Erweiterungsmodul mit der Firmwareversion 1.04. Das Erweiterungsmodul wird durch folgende Geräte unterstützt:

- Alarmzentrale INTEGRA (Firmwareversion 1.05 oder höher) / INTEGRA Plus / VERSA / VERSA Plus / VERSA IP / PERFECTA 16 und PERFECTA 32 (Firmwareversion 1.02 oder höher),
- Zutrittskontrollzentrale ACCO-NT.

### **1. Eigenschaften**

- Überlagerungsfunkempfänger.
- Bedienung bis zu 248 433 MHz Handsender, die von SATEL angeboten sind (Anzahl bedienter Handsender hängt von der Zentrale ab).
- Übertragungen aus den Handsendern, mit dem dynamisch wechselnden Code KeeLoq geschützt.
- Bis zu 6 Steuerfunktionen über Handsender bedienbar.
- Mögliche Aktualisierung der Firmware des Erweiterungsmoduls.
- Sabotagekontakt gegen Öffnen und Abriss von der Unterlage.

## **2. Elektronikplatine**

(1) Klemmen:

- +12V Stromversorgung;
- COM Masse;
- CLK Uhr;
- DAT Daten.
- RS-232 Port (TTL Standard) ermöglicht die Aktualisierung der Firmware des Moduls. Das Gerät kann mit dem Computer mithilfe des von SATEL angebotenen USB-RS Konverters verbunden werden.

(3) Sabotagekontakt.

LED-Diode zur Anzeige der Kommunikation mit der Zentrale:

- − LED blinkt Datenaustausch mit der Zentrale;
- − LED leuchtet keine Kommunikation mit der Zentrale.
- Gruppe von DIP-Schaltern. **Die Schalter 1-5** dienen zur Adresseinstellung. Der Schalter in OFF-Position hat den Wert 0. Die Zahlenwerte, die den auf ON eingestellten Schaltern entsprechen, präsentiert die Tabelle 1. Die Summe der an den Schaltern 1-5 eingestellten Zahlenwerte ist die Adresse. Die Adresse muss anders sein, als die in anderen an den Datenbus der Zentrale angeschlossenen Geräten.

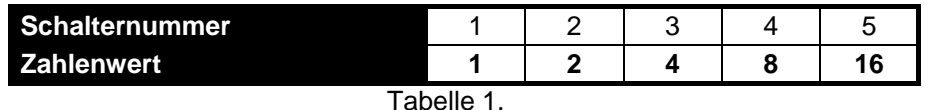

- Überlagerungsfunkempfänger mit hoher Sensibilität, beständig gegen Störungssignale.
- Antenne.

### **3. Montage**

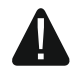

Das Erweiterungsmodul INT-RX-S soll in geschlossenen Räumen, bei normaler Luftfeuchtigkeit installiert werden. Bei der Wahl des Montageorts sollten Sie berücksichtigen, dass dicke Mauern, Metallwände u.ä. die Reichweite des Funksignals verringern. Es wird empfohlen, das Erweiterungsmodul hoch zu montieren. Es ermöglicht eine bessere Reichweite der Funkkommunikation zu erreichen und die Gefahr der zufälligen Abdeckung von den sich im Objekt befindenden Personen zu vermeiden. Es wird nicht empfohlen, das Modul in der Nähe von elektrischen Installationen zu montieren, weil dies ein fehlerhaftes Funktionieren des Moduls verursachen kann.

- 1. Öffnen Sie das Gehäuse des Erweiterungsmoduls (Abb. 2).
- 2. Machen Sie in der Gehäuseunterlage eine Öffnung für Leitungen des Datenbusses und der Stromversorgung.
- 3. Führen Sie die Leitungen durch die Öffnung. Verwenden Sie ein gerades ungeschirmtes Kabel. Falls Sie ein verdrilltes Kabel verwenden, beachten Sie, dass die Signale CLK (Uhr) und DAT (Daten) in einem Paar verdrillter Leitungen nicht gesendet werden dürfen.
- 4. Befestigen Sie die Gehäuseunterlage mit den Spreizdübeln und Schrauben an der Montageoberfläche.
- 5. Schließen Sie die Klemmen CLK, DAT und COM mit den Leitungen an den Datenbus der Zentrale an.
- 6. Schließen Sie an die Klemmen +12V und COM die Stromversorgungsleistungen an. Ist die Entfernung von der Zentrale kleiner als 300 Meter, dann kann das Erweiterungsmodul direkt von der Zentrale versorgt werden. Bei einer größeren Entfernung von der Zentrale muss das Erweiterungsmodul von einer anderen näher gelegenen Quelle versorgt werden (Netzgerät oder Erweiterungsmodul mit Netzteil).
- 7. Mit den DIP-Schaltern stellen Sie die Adresse des Erweiterungsmoduls ein. Bei der Zusammenarbeit mit der Zentrale VERSA / VERSA Plus / VERSA IP / PERFECTA 16 / PERFECTA 32 stellen Sie die Adresse 7 ein (Schalter 1-3 auf ON, und die anderen Schalter auf OFF).
- *Achtung: Wenn Sie das Erweiterungsmodul an die Zentrale INTEGRA / INTEGRA Plus anschließen, an die ein Erweiterungsmodul INT-RX / INT-RX-S schon angeschlossen ist, stellen Sie im neuen Erweiterungsmodul eine höhere Adresse als in dem an die Zentrale schon angeschlossenen Erweiterungsmodul ein.*
- 8. Schließen Sie das Gehäuse des Erweiterungsmoduls.
- 9. Schalten Sie die Stromversorgung des Erweiterungsmoduls ein.
- 10. Je nach Zentrale:
	- − Alarmzentrale: aktivieren Sie die Identifizierung der Geräte (weitere Informationen finden Sie in der Anleitung zur Alarmzentrale),
	- Zutrittskontrollzentrale: fügen Sie das Erweiterungsmodul dem System hinzu (weitere Informationen finden Sie in der Anleitung zum Programm ACCO SOFT).
- *Achtung: Die Daten zu den Handsendern werden im Erweiterungsmodul gespeichert. Wenn Sie an die Alarmzentrale ein Erweiterungsmodul anschließen, in dem die Daten zu den Handsendern gespeichert sind, werden den bestehenden Benutzern die Handsender automatisch zugewiesen.*

## **4. Betrieb mit der Zentrale INTEGRA / INTEGRA Plus**

Wenn an die Zentrale mehrere Erweiterungsmodule INT-RX-S / INT-RX angeschlossen sind, wird der Handsender durch alle Erweiterungsmodule unterstützt. Die Daten zu den Handsendern werden automatisch in allen Erweiterungsmodulen gespeichert.

Wenn Sie das Erweiterungsmodul an die Zentrale angeschlossen haben, an die ein Erweiterungsmodul INT-RX-S / INT-RX schon angeschlossen ist, sind die Daten zu den Handsendern zu vereinheitlichen. Dies können Sie folgend ausführen:

- über das Programm DLOADX im Fenster "Handsender INT-RX", klicken Sie auf die Schaltfläche "Lesen" und gleich nachdem die Daten gelesen werden auf die Schaltfläche "Speichern" (nach dem Lesen der Daten dürfen keine Änderungen eingeführt werden),
- über das Bedienteil benutzen Sie die Funktion RX-HANDSEN, KOP (Servicemodus ▶ STRUKTUR MODULE **ERWEITERUNGSMODULE F RX-HANDSEN. KOP).**

Über den Handsender kann der Benutzer maximal 6 Meldelinien des Alarmsystems steuern. Diese Linien sollen physisch nicht vorhanden sein und müssen einen anderen Linientyp als MELDER FEHLT und GEMÄß AUSGANG

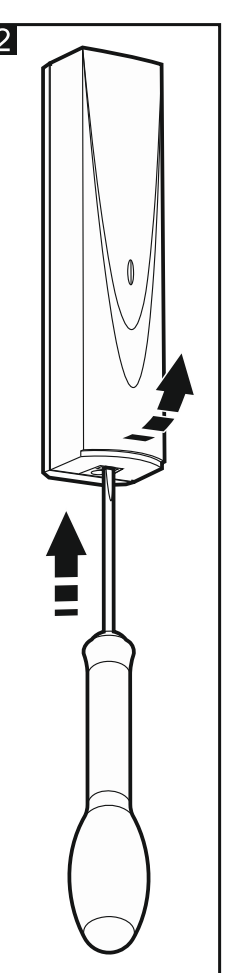

programmiert haben. Für die Meldelinien kann ein beliebiger Reaktionstyp eingestellt werden. Nach dem Drücken der Handsendertaste (-tasten) wird die Linie verletzt.

Die Handsender können Sie mithilfe des Bedienteils (siehe Bedienungsanleitung der Zentrale) oder des Programms DLOADX verwalten.

### **4.1 Verwaltung der 433 MHz Handsender mithilfe des Programms DLOADX**

Die Handsender können Sie im Fenster "Handsender INT-RX" verwalten. Das Fenster finden Sie nach dem Klicken auf "Benutzer" im Hauptmenü. Bevor Sie irgendwelche Änderungen einführen, klicken Sie auf "Lesen", und nach der Einführung der Änderungen – auf "Speichern" (die Daten zu den Handsendern werden nach dem

Klicken auf **im Hauptmenü des Programms DLOADX** weder ausgelesen noch gespeichert).

#### *Achtung:*

- *Das Entfernen eines Handsenders löscht nur dessen Seriennummer, und nicht dessen Einstellungen. Nach der Hinzufügung dem Benutzer eines neuen Handsenders wird der Handsender dieselbe Einstellungen wie der gelöschte Handsender haben.*
- *Sie können alle Handsender mit ihren Einstellungen mithilfe der Funktion RX-HANDSEN. LÖ löschen. Die Funktion ist im Bedienteil im Servicemodus verfügbar (STRUKTUR MODULE ERWEITERUNGSMODULE RX-HANDSEN. LÖ).*

#### **Hinzufügung des Handsenders 433 MHz über das Programm DLOADX**

#### *Manuelle Eingabe der Seriennummer*

- 1. Klicken Sie auf das Feld in der Spalte S/N neben dem Namen des Benutzers, dem Sie den Handsender zuteilen wollen.
- 2. Geben Sie die Seriennummer des Handsenders ein und drücken Sie ENTER.

#### *Ablesen der Seriennummer während der Übertragungszeit*

- 1. Klicken Sie auf das Feld in der Spalte S/N neben dem Namen des Benutzers, dem Sie den Handsender zuteilen wollen.
- 2. Klicken Sie auf die Taste "Neu". Es wird das Fenster "Neu" geöffnet.
- 3. Gemäß dem angezeigten Befehl drücken Sie die Handsendertaste.
- Nach der Anzeige der Seriennummer klicken Sie auf "OK". Das Fenster "Neu" wird geschlossen. In der Spalte "S/N" wird die Seriennummer des neuen Handsenders angezeigt.

#### *Zuweisung der Linie einer Handsendertaste (Tastenkombination)*

- 1. Klicken Sie auf das der Taste (Tastenkombination) entsprechende Feld, an welches die Linie zugewiesen werden soll.
- 2. Geben Sie die Nummer der Linie ein und drücken Sie ENTER.

#### **Entfernen des 433 MHz Handsenders über das Programm DLOADX**

- 1. Klicken Sie auf das Feld in der Spalte "S/N" neben dem Namen des Benutzers, dem Sie den Handsender löschen wollen.
- 2. Klicken Sie auf "Löschen".
- 3. Im angezeigten Fenster klicken Sie auf "Ja", um das Löschen des Handsenders zu bestätigen. Die in der Spalte "S/N" angezeigte Seriennummer des Handsenders wird gelöscht.

## **5. Betrieb mit der Zentrale VERSA / VERSA Plus / VERSA IP**

Mithilfe des Handsenders kann der Benutzer maximal 6 Funktionen aktivieren. Die Liste der verfügbaren Funktionen finden Sie in den Handbüchern zu den Zentralen. Nach der Hinzufügung des Handsenders werden den Tasten Standardfunktionen zugewiesen (entsprechend einem gegebenen Benutzerschema). Sie können sie in andere Funktionen ändern.

Die Handsender können Sie mithilfe des Bedienteils (während der Hinzufügung oder Bearbeitung des Benutzers – siehe Bedienungsanleitung der Zentrale) oder des Programms DLOADX verwalten.

### **5.1 Verwaltung der 433 MHz Handsender mithilfe des Programms DLOADX**

Die Handsender können Sie im Fenster "VERSA – Struktur", in der Registerkarte "Module", nach dem Klicken auf der Liste der Geräte auf INT-RX verwalten. Bevor Sie irgendwelche Änderungen einführen, klicken Sie auf "Lesen", und nach der Einführung der Änderungen – auf "Speichern" (die Daten zu den Handsendern werden

weder nach dem Klicken auf **im Hauptmenü des Programms DLOADX** ausgelesen, noch nach dem

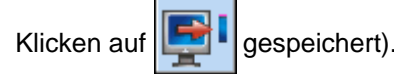

#### *Achtung:*

- *Das Entfernen eines Handsenders löscht nur dessen Seriennummer, und nicht dessen Einstellungen. Nach der Hinzufügung dem Benutzer eines neuen Handsenders wird der Handsender dieselbe Einstellungen wie der gelöschte Handsender haben.*
- *Sie können alle Handsender mit ihren Einstellungen mithilfe der Funktion RX HANDS. LÖ. löschen. Die Funktion ist im Bedienteil im Servicemodus verfügbar (2. MODULE 1. BEDT.U.ERW.M. 9. RX HANDS. LÖ.).*

Die Handsender können Sie auf die gleiche Weise hinzufügen und löschen, wie dies bei dem Betrieb des Erweiterungsmoduls mit der Zentrale INTEGRA / INTEGRA Plus der Fall ist.

### **Zuweisung der Funktion einer Handsendertaste (Tastenkombination)**

- 1. Klicken Sie mit der rechten Maustaste auf das der Taste (Tastenkombination) entsprechende Feld. Es wird die Liste der Funktionen angezeigt.
- 2. Klicken Sie auf die Funktion, die mit der Handsendertaste (Tastenkombination) aktiviert werden soll.

## **6. Betrieb mit der Zentrale PERFECTA 16 / PERFECTA 32**

Mithilfe des Handsenders kann der Benutzer maximal 6 Funktionen aktivieren. Nach der Hinzufügung des Handsenders werden den Tasten Standardfunktionen zugewiesen. Sie können sie in andere Funktionen ändern.

Die Handsender können Sie mithilfe des Bedienteils (während der Hinzufügung oder Bearbeitung des Benutzers – siehe Bedienungsanleitung der Zentrale) oder des Programms PERFECTA SOFT (Registerkarte "Benutzer") verwalten.

## **7. Betrieb mit der Zentrale ACCO-NT**

Die Informationen zum Betrieb des Erweiterungsmoduls mit der Zentrale ACCO-NT, Hinzufügung und Löschung der Handsender finden Sie in der Dokumentation zum System ACCO NET.

Die Informationen zur Handsenderverwaltung finden Sie in der Dokumentation zur Applikation ACCO-WEB.

## **8. Technische Daten**

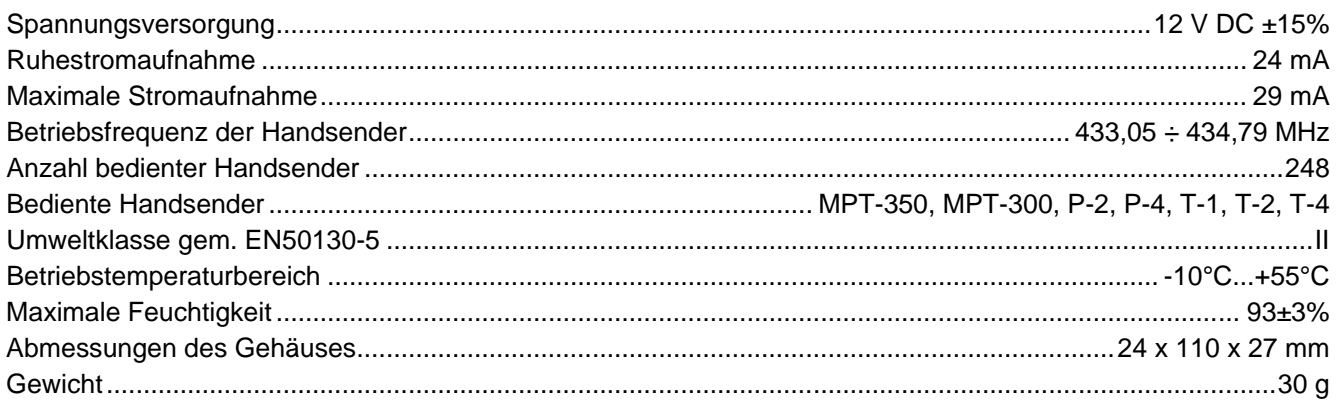

**Die Konformitätserklärung ist unter der Adresse www.satel.eu/ce zu finden**